#### provided by Repositorio Digital de la Universidad Politécnica de C

# **Rincón Didáctico de Orientación y Atención a la Diversidad. Consejería de Educación. Junta de Extremadura**

*Romero Montero, Adolfo*

*Maestro especialista en Audición y Lenguaje. Grupo de Software Educativo de Extremadura. Dirección General de Política Educativa. Consejería de Educación. Junta de Extremadura. C/ Francisco Montiel, 28 Bajo B, 06300 Zafra (Badajoz). gseex15@gmail.com*

#### **Resumen**

El Rincón Didáctico de Orientación y Atención a la Diversidad de la Consejería de Educación de la Junta de Extremadura es una web que pretende ser un lugar de encuentro para los profesionales de la atención a la diversidad. La escasez de recursos interactivos que funcionen bajo sistemas operativos no propietarios unido a la ingente cantidad de información existente en la web sobre atención a la diversidad, exigía un lugar específico que aglutinase estos servicios. El Rincón busca mostrar por un lado, la información relevante en materia de discapacidad, y por otro, reunir recursos y servicios de calidad para profesionales y padres relacionados con el mundo de la discapacidad.

#### **1. Introducción**

Los rincones didácticos son portales web creados por la Consejería de Educación de la Junta de Extremadura para cada una de las áreas del currículo. El **Rincón de Orientación y Atención a la Diversidad** busca ofrecer un conjunto de servicios educativos destinados a profesionales de la orientación, psicopedagogos y maestros cuyo trabajo se centra en el alumnado con necesidades específicas de apoyo educativo, así como también se dirige a padres y madres interesados en el mundo de la discapacidad.

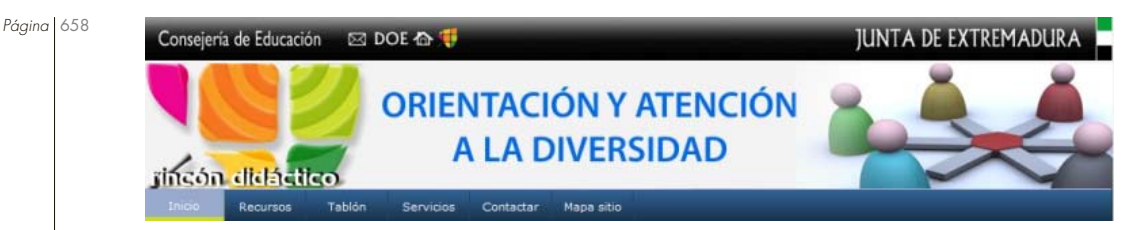

**Figura 1**. Encabezado del Rincón

El origen de este rincón web parte de la necesidad de muchos profesionales extremeños de encontrar recursos, noticias y eventos de interés, relacionados con el mundo de la atención a la diversidad y que hasta el momento permanecían diseminados por toda la web. Desde hace seis meses intentamos mostrar de forma agrupada todas estas informaciones a través de nuestro rincón. Nos hemos propuesto que lleguen a conocerlo el máximo número de profesionales extremeños, organizando cursos a través de los centros de profesores y recursos de la región. Superada esta fase, es hora de ampliar el perfil de los usuarios y hacernos llegar a una comunidad más amplia. Esta comunicación y el V Congreso de Tecnología Educativa y Atención a la Diversidad constituyen un paso más, hacia la consecución de este objetivo.

## **2. Características del Rincón de Orientación y Atención a la Diversidad**

Nuestro rincón tiene una estructura amplia, presentando numerosas secciones y categorías con información y recursos interesantes. En la página principal aparecen periódicamente las **Ultimas noticias y Destacados**, donde se recoge de forma brevemente resumida la información con relevancia autonómica o nacional, siempre relacionada con el mundo de la discapacidad. El objetivo no es otro que el de mantener al usuario informado sobre su especialidad. Las noticias y destacados pueden leerse de forma breve en el cuerpo principal de la web, tal y como se muestra en la Figura 2. En cualquier caso, desde el menú *Tablón* situado en la barra superior, se puede consultar también el histórico de noticias, pues alguna información publicada con anterioridad puede resultar de interés.

Junto a las novedades existe otra sección para los **cursos y convocatorias**. Periódicamente ponemos en conocimiento los eventos formativos destacados. Ofrecemos la información relativa a jornadas, cursos, y otras convocatorias, incluyendo las fechas en las que se realizan, lugar de celebración así como los dípticos informativos y las páginas web de inscripción. Los cursos y convocatorias publicados pueden ser de índole nacional o regional, en función del interés o la utilidad que tengan para la comunidad educativa.

*Página* 659

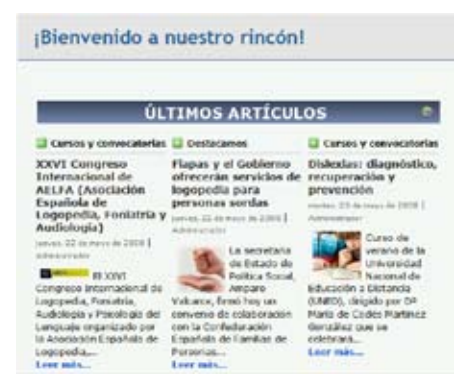

**Figura 2**. Cuerpo principal de la web.

La sección de **Personajes** está dedicada a conocer la biografía de personalidades relevantes en el trabajo con discapacitados. Podemos conocer datos relativos a su vida personal y profesional, las obras más destacadas y su relación con determinados síndromes y discapacidades.

En la parte inferior de la web, se encuentra el acceso a los últimos **Vídeos**, con esta sección buscamos dar a conocer los diferentes síndromes y discapacidades de una forma más amena e interactiva. De igual forma se publican otros vídeos de duración breve que muestran novedades educativas, recursos relacionados con las TIC, experiencias didácticas llevadas a cabo en el aula o simplemente curiosidades divulgativas.

Existen diferentes categorías para clasificar los vídeos en función de su temática. En la actualidad existen seis categorías principales. Visualizarlos es fácil pues sólo hay que hacer clic en la categoría de interés y repasar la lista de vídeos publicados.

Estos vídeos no se distribuyen directamente a través del portal, sino que están directamente enlazados desde páginas web que ofrecen estos servicios, aligerando así el acceso a los mismos. Como usuario registrado se pueden proponer enlaces a vídeos interesantes o subirlos directamente; más adelante explicaremos el procedimiento.

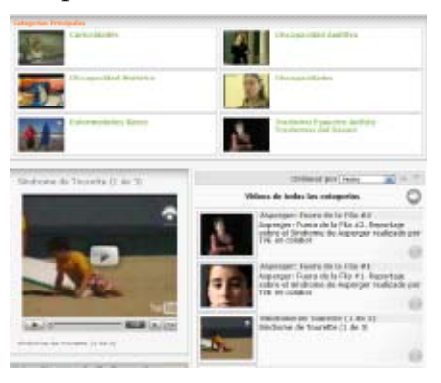

**Figura 3**. Sección de vídeos.

*Página* 660 **Entre los objetivos más importantes de este Rincón de Orientación y** Atención a la Diversidad se encuentra el de ofrecer un conjunto de recursos interactivos que abarquen la mayor parte de las áreas de trabajo en este ámbito del currículo y que tengan un carácter interactivo o documental. En la sección de **Recursos on line** existe una clasificación de numerosas áreas para agrupar estos recursos, algunos ejemplos son: *Atención Temprana, Legislación o Sistemas Alternativos de Comunicación*. Estas categorías se dividen a su vez, en otras subcategorías que pretenden facilitar la organización de los recursos, por ejemplo, dentro de *Audición y Lenguaje* encontramos subcategorías para recursos específicos sobre *Discapacidad Auditiva, Estimulación del Lenguaje o Trastornos del Lenguaje Escrito*. Una vez que hemos accedido a una de estas subcategorías se puede observar una lista con los recursos clasificados; para acceder a ellos bastará con hacer clic en el título del recurso.

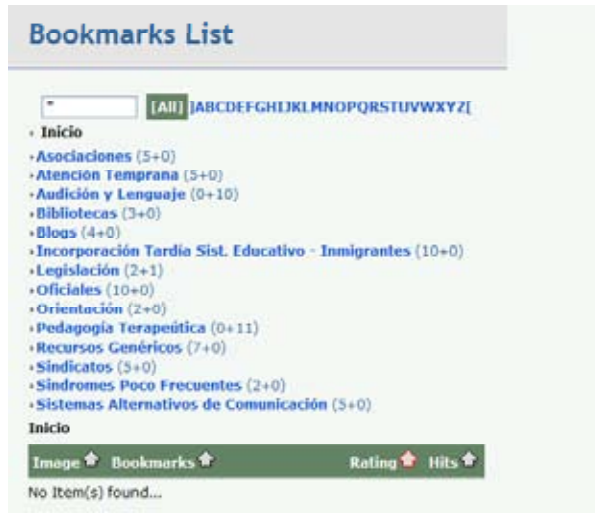

**Figura 4.** Sección de Recursos on line.

A medida que el usuario se mueve por las categorías y subcategorías tendrá como referencia una línea de navegación que le ayudará a situarse en la búsqueda de estos recursos.

La sección **Materiales para Descargar** ofrece un conjunto de documentos en formato pdf disponibles para todos los usuarios y que se han catalogado por su especial interés o relevancia educativa. Incorporan un breve resumen de su contenido. Se trata de pequeños manuales, documentos con orientaciones o artículos divulgativos que pueden ser de utilidad en el desarrollo de la tarea docente. Para su descarga solo es necesario hace clic en la pestaña *descargar* junto al título del documento.

*Página* 661

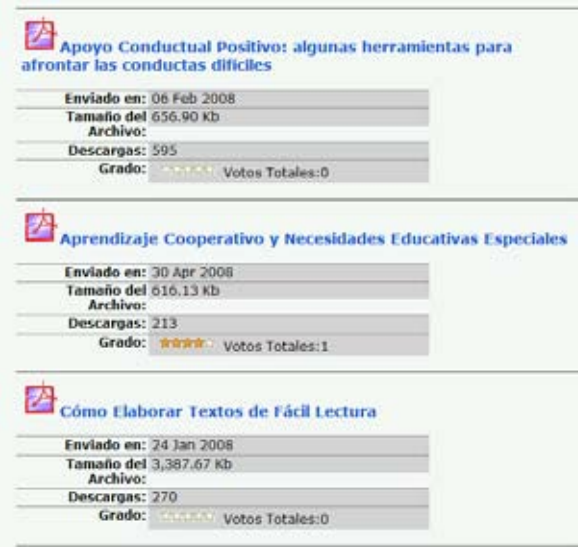

**Figura 5.** Menú Materiales para Descargar.

### **3. Registro y Boletín de Novedades**

El Rincón de Orientación y Atención a al Diversidad es dinámico y espera que los usuarios participen de forma activa. Está abierto a todos los profesionales y pueden colaborar aportando noticias, haciendo comentarios a las mismas, compartiendo enlaces y recursos de interés, así como comunicarse con el resto de usuarios. Para todo ello, es necesario realizar un **Registro**.

El registro en el Rincón es necesario para acceder a determinados servicios y contenidos. A continuación, explicaremos el proceso de registro.

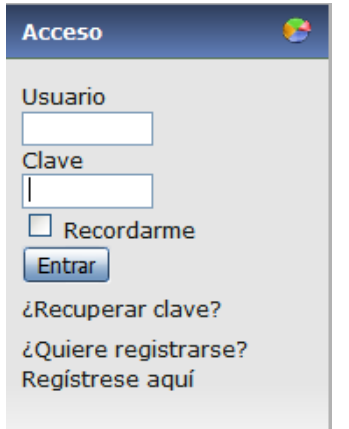

**Figura 6.** Menú de acceso al Rincón.

*Página* 662 En la página principal del Rincón, en la parte superior de la columna lateral derecha, se encuentra el menú de *Acceso*. Dentro de este menú existe una opción llamada *Registrarse aquí*. Para que el usuario pueda registrarse debe rellenar los campos que aparecen, estableciendo un *Usuario* y una *Clave* de acceso. Una vez completado y enviado el registro, recibirán un correo con la dirección web o url a la que tienen que dirigirse para confirmar su registro. Es recomendable, consultar la carpeta de Spam o Correo no deseado pues a veces, el correo de confirmación se aloja allí. Una vez que el usuario se ha dado de alta, puede acceder como usuario registrado escribiendo en el menú *Acceso* su nombre de usuario y clave.

> Si lo que prefiere es mantenerse actualizado de las novedades del rincón a través de su correo electrónico puede suscribirte al **Boletín de Novedades**. En la parte inferior de la columna izquierda encontraras el menú para realizar la suscripción; simplemente debes incluir tu nombre y correo electrónico, seleccionar suscribirse y hacer clic en enviar. Cada semana se edita un boletín de novedades que recibirás cómodamente en tu correo electrónico.

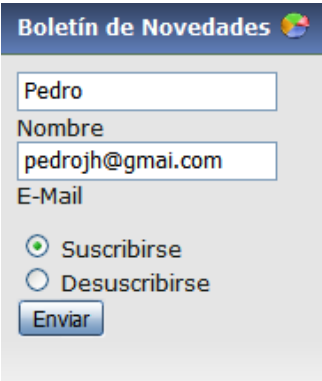

**Figura 7.** Menús de suscripción al Boletín de Novedades.

# **4. Participación de los usuarios**

Como usuario registrado puedes disfrutar de algunos servicios más exclusivos. Si has encontrado un enlace interesante y quieres que se publique en el Rincón, puedes hacerlo desde la sección **enviar enlace**, que encontrarás en la columna izquierda.

Puedes comunicarte con otros usuarios del Rincón a través de la **Mensajería**. Haciendo clic en *Enviar*, en el panel derecho, puedes seleccionar los usuarios registrados del Rincón y comunicarte con ellos enviando mensajes personales.

Si cualquier usuario desea participar más activamente en la gestión y administración del Rincón puede hacerlo contactando con el Administrador, encontrará esta opción en el menú *Contactar* situado en la barra superior. El Administrador del Rincón puede crear diferentes perfiles, en función de las

posibilidades o intereses del usuario, convirtiéndose éste, en autor o editor <sup>Página</sup> <sup>663</sup> de noticias, que posteriormente publicará el Administrador. Si quiere un perfil de mayor responsabilidad dispone de esta opción.

# **5. Estadísticas**

Llegar al máximo número de visitantes es uno de los objetivos principales del Rincón. Las estadísticas nos ayudan a comprobar la evolución de las visitas así como proporcionan información interesante sobre nuestros usuarios. Recogemos aquí algunos de estos datos significativos a lo largo del presente año:

- *• Nº de Usuarios Registrados (hasta 13/07/2008)*: 65
- *• Nº de Usuarios suscritos al boletín de novedades (hasta 13/07/2008)*: 149
- *• Nº de Boletines publicados ((hasta 13/07/2008):* 6
- *• Nº de Visitas totales (desde 01/03/2007 hasta 13/07/2008)*: 108824
- *• Nº máximo de visitas al mes*: 4927 (Junio de 2008)
- *• Nº de Artículos creados (desde 01/01/2008 hasta 13/07/2008)*: 210
- *• Nº de Enlaces introducidos (desde 01/01/2008 hasta 13/07/2008):* 179
- *• Principal navegador utilizado:* Mozilla 5.0 (70,83 %), Internet Explorer 6.0 (9,24 %), Nestcape 5.0 (5,41 %), Internet Explorer 7.0 (4,67 %), Mozilla Firefox 2.0.0.14 (1,34 %), otros (8,51 %)
- *• Sistemas Operativos de acceso:* GnuLinex (82,10 %), Windows XP (14,88 %), Windows Longhorn (1,31 %), Debian (0,59 %), Otros (1,12 %).

# **6. Conclusión**

El Rincón de Orientación y Atención a la Diversidad de la Junta de Extremadura busca ofrecer servicios de calidad al profesorado que tiene la difícil tarea de educar a los alumnos con necesidades específicas de apoyo educativo. Quiere convertirse en un sitio web de referencia para estos profesionales, ofreciendo recursos y servicios ajustados a sus necesidades y abriendo la posibilidad de participación a todos los usuarios. Desde su puesta en funcionamiento hace seis meses ha crecido constantemente, aumentando el número de visitas así como la procedencia de las mismas. Con la divulgación de su existencia en el Congreso Nacional de Internet en el Aula pretende abrirse a otras comunidades mejorando así los recursos y servicios que pone a disposición de toda la comunidad educativa.

# **7. Referencias**

http://rincones.educarex.es/diversidad/ https://www.google.com/analytics/